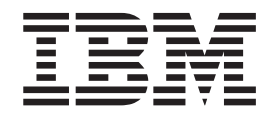

# Patch P410H-02D README for IBM Directory Server 4.1 for the HP-UX operating system

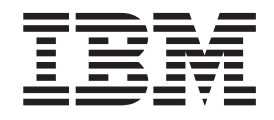

# Patch P410H-02D README for IBM Directory Server 4.1 for the HP-UX operating system

**Note**

Before using this information and the product it supports, read the general information under ["Notices", on page 5.](#page-10-0)

# **Contents**

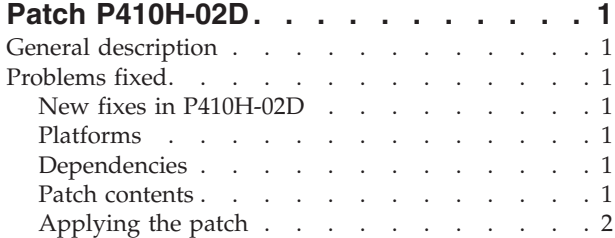

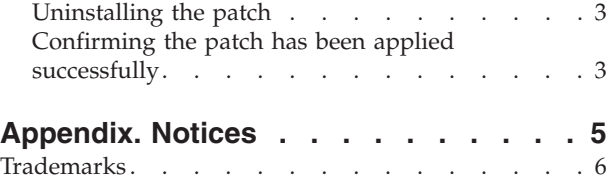

# <span id="page-6-0"></span>**Patch P410H-02D**

Patch: P410H-02D

Date: April, 2003

IBM® Directory Server Version 4.1 (128-bit Encryption Installations)

### **General description**

The patch contains fixes for problems encountered in IBM Directory Server Version 4.1. The APAR number for the problem is listed in **Problems fixed**. Refer to the specific APAR for more detail.

For information on changes and fixes that occurred after the product documentation had been translated, see the *IBM Directory Server Version 4.1 README Addendum*. This file is in English only. This file can be found on the IBM Directory Server Library Web page using a link from

<http://www.ibm.com/software/network/directory/library>

You can get to the latest information here: <http://www.ibm.com/software/network/directory/library/v41/addendum41.pdf>

# **Problems fixed**

#### **New fixes in P410H-02D**

#### **APAR IR50946 (CMVC Defect 78185) - IBM Directory Server might terminate when a bind is attempted with very long password.**

If you bind as a user whose password is encrypted using SHA encryption and the password that you use to bind is very long, the IBM Directory Server might terminate.

#### **APAR IY42038 (CMVC Defect 78123) - The IBM Directory Server abends while performing anonymous searches.**

If cn=authenticated is defined in an acl, and an anonymous search is performed, it is possible for the server to abend.

#### **Platforms**

Install on HP-UX 11.

#### **Dependencies**

IBM Directory 4.1 with fix pack 2 must be installed.

DB2 Universal Database<sup>™</sup> for HP-UX Workgroup or Enterprise edition version 7.1 with FixPak 3 or higher maintenance levels of (DB2<sup>®</sup>).

#### **Patch contents**

The archive for this patch is named P410H-02D.tar.Z. The server install includes the following files :

<span id="page-7-0"></span>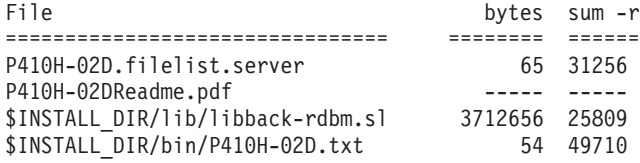

The default for \$INSTALL\_DIR is /usr/IBMldap.

## **Applying the patch**

**Note:** Your replication environment must be cleaned or resynchronized, or both. See Chapter 7, ″Replication,″ of the *IBM Directory Server Version 4.1: Administration Guide* at:

[http://www.ibm.com/software/network/directory/](http://www.ibm.com/software/network/directory/library/publications/41/config/admin_gd.pdf) [library/publications/41/config/admin\\_gd.pdf](http://www.ibm.com/software/network/directory/library/publications/41/config/admin_gd.pdf)

- 1. For each machine targeted to receive the patch, make sure any servers are stopped, and any client applications linked to the shared libraries (including DMT) are stopped. Programs and libraries cannot be replaced while they are in use.
- 2. Copy the patch archive (P410H-02D.tar.Z) to a directory with sufficient free space to hold both the archive and a backup of the patched files (in case you want to uninstall the patch). You need at least 50 MB for a full server install, less if patching a client only installation. Open a command prompt and type:

```
# su
# cd {directory where P410H-02D.tar.Z is}
# export INSTALL DIR=/usr/IBMldap {or alternate IDS 4.1 install directory}
# export PATCH_DIR=`pwd`
# rm P410H-02D. filelist.*
```
All remaining steps use this command prompt.

3. Determine which packages are currently installed and extract the corresponding file list from the patch archive. At the command prompt type the following to determine which packages are installed:

# swlist | grep LDAPServer

If any filesets are listed, then this is a server install. Extract P410H-02D.filelist.server from the archive.

# zcat P410H-02D.tar.Z | tar -xf - P410H-02D.filelist.server

4. This step is optional. Backup the existing files before applying the patch in case you need to uninstall the patch:

```
# cd $INSTALL_DIR
# tar -cvf $PATCH_DIR/P410H-02D.UNDO.tar `cat $PATCH_DIR/P410H-02D.filelist.*`
# compress $PATCH_DIR/P410H-02D.UNDO.tar
```
5. Apply the patch:

```
# cd $PATCH_DIR
# mkdir tmp
# cd tmp
# zcat ../P410H-02D.tar.Z | tar xf - `cat ../P410H-02D.filelist.*`
# cp -r * $INSTALL_DIR
# cd ..
# rm -rf tmp
```
# <span id="page-8-0"></span>**Uninstalling the patch**

This can only be done if you made a backup before installing the patch (see step [4](#page-7-0) [on page 2,](#page-7-0) in the previous procedure). If so, then you can uninstall the patch by deleting \$INSTALL\_DIR/bin/P410H-02D\* and extracting \$PATCH\_DIR/P410H-02D.UNDO.tar.Z:

# cd \$INSTALL\_DIR  $#$  rm bin/P410 $\overline{H}$ -02D\* # zcat \$PATCH\_DIR/P410H-02D.UNDO.tar.Z | tar -xvf -

# **Confirming the patch has been applied successfully**

After installation, the file \$INSTALL\_DIR/bin/P410H-02D.txt contains the following:

IBM Directory Release: aus41ldap Build: 030325a

All the files listed in \$PATCH\_DIR/P410H-02D.filelist.\* match the files sizes and checksums listed in ["Patch contents" on page 1.](#page-6-0)

# <span id="page-10-0"></span>**Appendix. Notices**

This information was developed for products and services offered in the U.S.A. IBM might not offer the products, services, or features discussed in this document in other countries. Consult your local IBM representative for information on the products and services currently available in your area. Any reference to an IBM product, program, or service is not intended to state or imply that only that IBM product, program, or service may be used. Any functionally equivalent product, program, or service that does not infringe any IBM intellectual property right may be used instead. However, it is the user's responsibility to evaluate and verify the operation of any non-IBM product, program, or service.

IBM may have patents or pending patent applications covering subject matter in this document. The furnishing of this document does not give you any license to these patents. You can send license inquiries, in writing, to:

IBM Director of Licensing IBM Corporation North Castle Drive Armonk, NY 10504-1785 U.S.A.

For license inquiries regarding double-byte (DBCS) information, contact the IBM Intellectual Property Department in your country or send inquiries, in writing, to:

IBM World Trade Asia Corporation Licensing 2-31 Roppongi 3-chome, Minato-ku Tokyo 106, Japan

**The following paragraph does not apply to the United Kingdom or any other country where such provisions are inconsistent with local law:** INTERNATIONAL BUSINESS MACHINES CORPORATION PROVIDES THIS PUBLICATION "AS IS" WITHOUT WARRANTY OF ANY KIND, EITHER EXPRESS OR IMPLIED, INCLUDING, BUT NOT LIMITED TO, THE IMPLIED WARRANTIES OF NON-INFRINGEMENT, MERCHANTABILITY OR FITNESS FOR A PARTICULAR PURPOSE. Some states do not allow disclaimer of express or implied warranties in certain transactions, therefore, this statement may not apply to you.

This information could include technical inaccuracies or typographical errors. Changes are periodically made to the information herein; these changes will be incorporated in new editions of the information. IBM may make improvements and/or changes in the product(s) and/or the program(s) described in this information at any time without notice.

Any references in this information to non-IBM Web sites are provided for convenience only and do not in any manner serve as an endorsement of those Web sites. The materials at those Web sites are not part of the materials for this IBM product and use of those Web sites is at your own risk.

IBM may use or distribute any of the information you supply in any way it believes appropriate without incurring any obligation to you.

<span id="page-11-0"></span>Licensees of this program who wish to have information about it for the purpose of enabling: (i) the exchange of information between independently created programs and other programs (including this one) and (ii) the mutual use of the information which has been exchanged, should contact:

IBM Corporation Department LZKS 11400 Burnet Road Austin, TX 78758 U.S.A.

Such information may be available, subject to appropriate terms and conditions, including in some cases, payment of a fee.

The licensed program described in this document and all licensed material available for it are provided by IBM under terms of the IBM Customer Agreement, IBM International Program License Agreement, or any equivalent agreement between us.

Any performance data contained herein was determined in a controlled environment. Therefore, the results obtained in other operating environments may vary significantly. Some measurements may have been made on development-level systems and there is no guarantee that these measurements will be the same on generally available systems. Furthermore, some measurement may have been estimated through extrapolation. Actual results may vary. Users of this document should verify the applicable data for their specific environment.

Information concerning non-IBM products was obtained from the suppliers of those products, their published announcements or other publicly available sources. IBM has not tested those products and cannot confirm the accuracy of performance, compatibility or any other claims related to non-IBM products. Questions on the capabilities of non-IBM products should be addressed to the suppliers of those products.

All statements regarding IBM's future direction or intent are subject to change or withdrawal without notice, and represent goals and objectives only.

All IBM prices shown are IBM's suggested retail prices, are current and are subject to change without notice. Dealer prices may vary.

### **Trademarks**

The following terms are trademarks of International Business Machines Corporation in the United States, or other countries, or both:

- $\cdot$  DB<sub>2</sub>
- DB2 Universal Database
- $\bullet$  IBM

Other company, product, and service names may be trademarks or service marks of others.

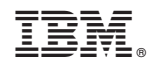

Printed in U.S.A.